# **Auster**

Wojciech Wypart

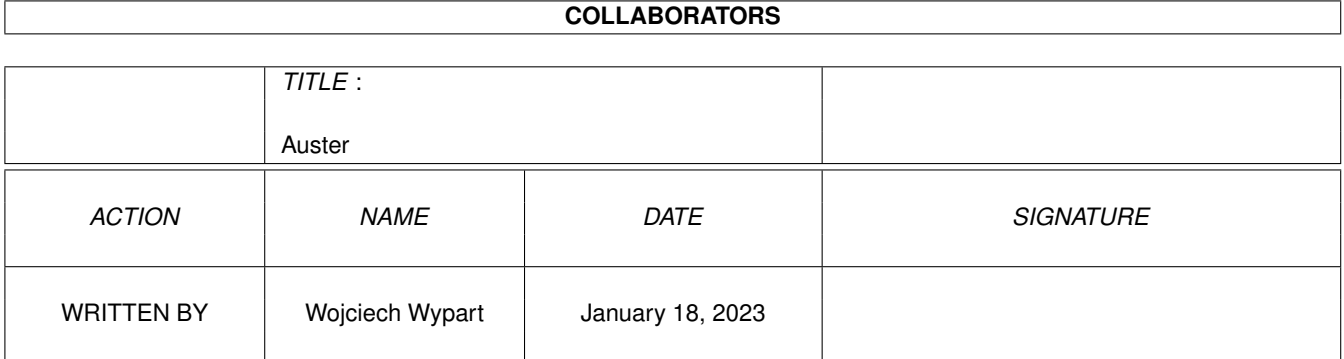

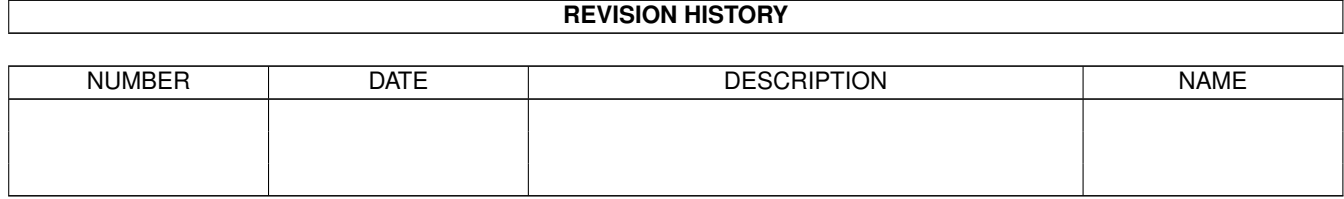

# **Contents**

#### 1 Auster

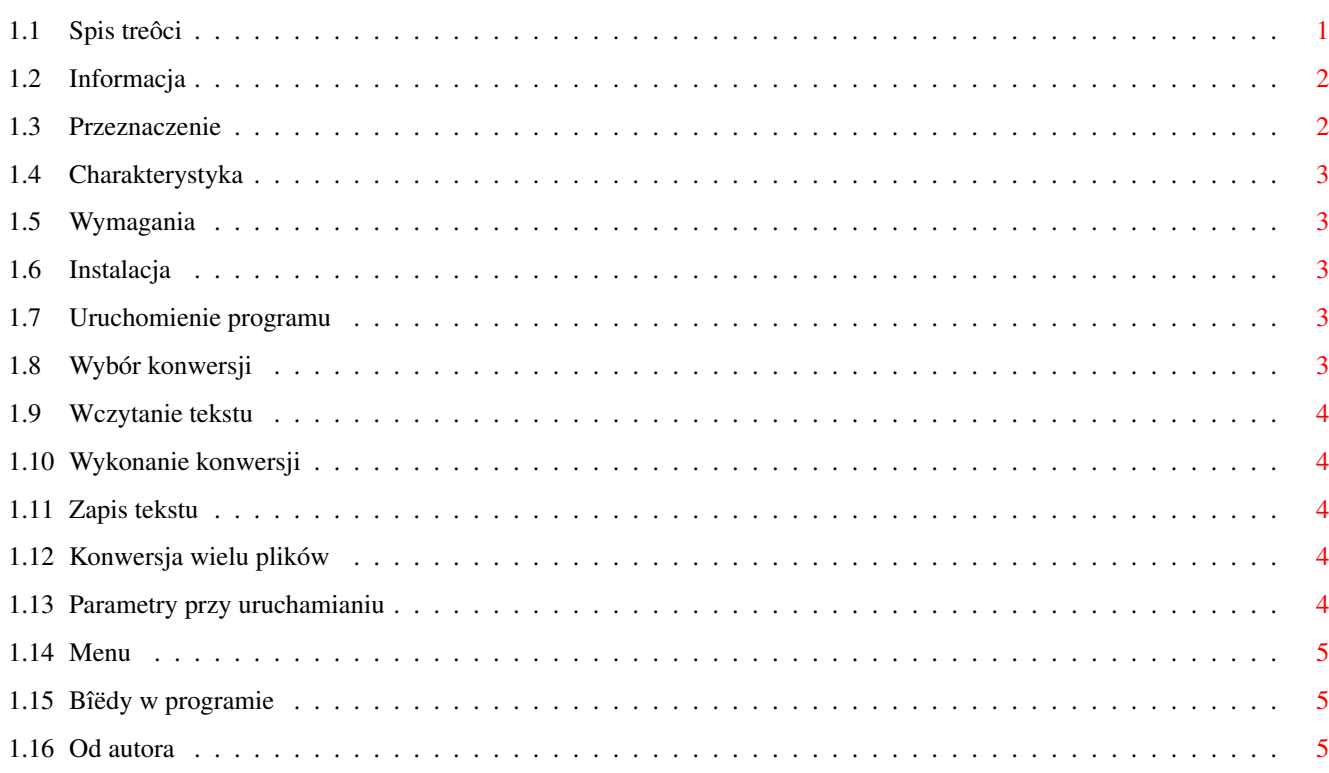

 $\mathbf 1$ 

# <span id="page-3-0"></span>**Chapter 1**

# **Auster**

# <span id="page-3-1"></span>**1.1 Spis treôci**

Auster v1.0

©1995 Wojciech Wypart FREEWARE

-----------

Informacja

Przeznaczenie

Charakterystyka

Wymagania

Instalacja

Uruchomienie programu

Parametry przy uruchamianiu

Wybór konwersji

Wczytanie tekstu

Wykonanie konwersji

Zapis tekstu

Konwersja wielu plików

Menu

Bîëdy w programie

Od autora

### <span id="page-4-0"></span>1.2 Informacia

Auster jest programem Freeware. Program i dokumentacja mogâ byê rozpowszechniane tylko razem i w niezmodyfikowanej formie. Wszelka modyfikacja jest zabroniona. Ewentualne opîaty za ich udostëpnienie mogâ byê jedynie symboliczne (jak np. stosowane przez biblioteki PD lub Shareware). Program NIE MOÛE byê rozpowszechniany wraz z produktami komercyjnymi bez zgody autora. Program zostaî sprawdzony pod wzglëdem niezawodnoôci dziaîania, jednakûe ryzyko ewentualnej utraty danych lub innych szkód wyrzâdzonych wskutek nieprawidîowego funkcjonowania programu ponosi w caîoôci jego uûytkownik.

#### <span id="page-4-1"></span>1.3 Przeznaczenie

Auster jest programem przeznaczonym do konwersji plików tekstowych zawierajâcych znaki z zestawu PC (równieû polskie znaki w standardach Latin 2 i Mazovia) na odpowiadajâce im znaki z zestawu ECMA-94 Latin 1, czyli taki jak w naszych maszynach (oczywiôcie wraz z polskimi znakami w standardzie AmigaPL). Mówiâc proôciej, zamiast sieczki w stylu:

```
S^{\wedge}3SS^{\wedge}3S$^{\wedge}3$$^{\wedge}35$^{\wedge}35$^{\wedge}35ÚÄÄÄ\
  $^{\wedge}3$ 0 $^{\wedge}3$ÚÄ¿
  $^{\wedge}3$ 0 $^{\wedge}3$$^3$ ÃÄ
  $^{\wedge}3$ 0 $^{\wedge}3$$^{\wedge}3$ 0 $^{\wedge}3$ÀÄÄÄ/
            otrzymamy przejrzysty tekst:
\sim 1 \sim\overline{\phantom{a}}\overline{\phantom{0}}Contract Contract
\mathbb{L}\blacksquare+--- \setminus+-+| + -\begin{array}{c|c} \hline \end{array}1 + \ldots + \ldots + \circ \circ \circ \circ \circ (\circ \circ)+ - - - 1\begin{array}{cccccccccccccc} \circ & \circ & \circ & \circ & \circ & \circ & \circ & \circ \end{array}
```
Konwersja nie jest doskonaîa, brak niektórych znaków powoduje koniecznoôê zastâpienia ich innymi, najbardziej do nich zbliûonymi. Jeôli masz pomysî jak ulepszyê konwersjë, powiedz mi o nim.

#### <span id="page-5-0"></span>**1.4 Charakterystyka**

Szybka konwersja (przeciëtnie 80\$\div\$100 kB/s dla A1200). Moûliwoôê zamiany LF na CR+LF i CR+LF na LF. Moûliwoôê jednoczesnej konwersji wielu plików. Korzysta z ASL. Korzysta z wîaôciwoôci systemów 2.1 i 3.0. Moûna go otworzyê na ekranie ogólnodostëpnym (public screen). Zapis ustawieï.

### <span id="page-5-1"></span>**1.5 Wymagania**

Auster wymaga dowolnej Amigi wyposaûonej w system 2.0 lub wyûszy oraz biblioteki ASL w katalogu LIBS:.

#### <span id="page-5-2"></span>**1.6 Instalacja**

Skopiuj program wraz z ikonâ w wybrane miejsce na dysku. Upewnij sië czy masz zainstalowanâ bibliotekë ASL.

### <span id="page-5-3"></span>**1.7 Uruchomienie programu**

Program naleûy uruchomiê z okna CLI lub Shell przez podanie jego ← nazwy lub z Workbencha poprzez ikonë.

Parametry przy uruchamianiu

#### <span id="page-5-4"></span>**1.8 Wybór konwersji**

```
W górnej czëôci okna znajduje sië przycisk, którym naleûy wybraê stronë
kodowâ (zestaw znaków) w pliku wejôciowym.
437 - standardowy zestaw znaków PC
437 + Latin 2 - standardowy zestaw znaków PC plus polskie znaki w
               standardzie Latin 2 (na PC jest tak dziwnie)
437 + Mazovia - standardowy zestaw znaków PC plus polskie znaki w
               standardzie Mazovia
852 - peîna strona kodowa z polskimi znakami w standardzie
               Latin 2 (raczej rzadko uûywana z tego prostego powodu,
               ûe 'Notron Komandir' traci i tak wâtpliwâ urodë)
```
#### <span id="page-6-0"></span>**1.9 Wczytanie tekstu**

Naciônij przycisk "Czytaj..." (lub klawisz "c") i wybierz plik.

Konwersja wielu plików

#### <span id="page-6-1"></span>**1.10 Wykonanie konwersji**

```
Uûyj przycisku "Start" (klawisz "s").
```
#### <span id="page-6-2"></span>**1.11 Zapis tekstu**

Naciônij przycisk "Zapisz" (lub "z") aby zapisaê tekst pod tâ samâ nazwâ i w tym samym miejscu. Aby zapisaê plik pod innâ nazwâ (lub w innym miejscu) naciônij "Zapisz jako..." (klawisz "a"). Jeôli aktywna jest zamiana koïca linii (LF<->CR+LF), nastâpi zamiana LF na CR+LF lub CR+LF na LF przy zapisie.

#### <span id="page-6-3"></span>**1.12 Konwersja wielu plików**

Auster umoûliwia równieû konwersjë wielu plików jednoczeônie (konieczna jest biblioteka ASL w wersji 38 lub wyûszej). Umoûliwia to opcja "Multifile". Sposób postëpowania: Po naciôniëciu "Czytaj..." naleûy wybraê pliki przeznaczone do konwersji (trzymaj naciôniëty SHIFT i zaznacz pliki). Potem, w kolejnym requesterze naleûy wybraê docelowy katalog (moûe byê ten sam, w którym znajdujâ sië wybrane pliki). Program jest gotowy do dziaîania. Ustaw ûâdane parametry konwersji (stronë kodowâ, zamianë koïca linii). Teraz naciônij "Start" aby wykonaê konwersjë. Auster otworzy kolejne okno. Informuje ono o aktualnie przetwarzanym pliku i zaawansowaniu konwersji (procentowo i graficznie). Moûna takûe przerwaê dziaîanie przyciskiem "Stop", Auster zakoïczy operacje przy najbliûszej

```
1.13 Parametry przy uruchamianiu
```
okazji.

- NAME : nazwa pliku przeznaczonego do konwersji (z ewentualnâ ôcieûkâ dostëpu). Brak tego parametru (jak równieû zbyt maîa liczba parametrów porzebnych do wykonania peînej konewrsji),powoduje otworzenie okna Auster. Przy wystarczajâcej iloôci parametrów potrzebnych do wykonania konwersji, Auster nie otwiera okna i ignoruje wartoôci ustawione w konfiguracji.
- TO : nazwa pliku wyôciowego (z ewentualnâ ôcieûkâ dostëpu) lub docelowy katalog (nazwa musi byê zakoïczona znakiem "/" lub ":"), do którego ma byê zapisany plik.

STD : numer zestawu znaków pliku wejôciowego, sîowo STD musi wystëpowaê w parametrach np. STD 1 lub STD=1. Numeracja zestawów znaków: 0 - 437 2 - 437 + Mazovia  $1 - 437 +$  Latin 2  $3 - 852$ 

Brak tego parametru lub niewîaôciwy numer zestawu, powoduje ustawienie zestawu wejôciowego na 437 lub jeôli Auster otworzyî okno na zestaw okreôlony w konfiguracji (przy braku konfiguracji standard bëdzie ustawiony na 437).

DOCRLF : jeôli parametr wystepuje, bëdzie wykonana zamiana koïca linii NOPREFS lub NP: jeôli parametr wystepuje, Auster ignoruje wartoôci ustawione w konfiguracji.

PUBSCREEN lub PS : nazwa ekranu ogólnodostëpnego (public screen), na którym Auster ma otworzyê okno. Sîowo PUBSCREEN lub PS musi wystapiê w parametrach. Jeôli podany ekran nie jest dostëpny, Auster otwiera okno na standardowym ekranie ogólnodostëpnym (default pub screen; jeôli nie ustawiîeô inaczej, bëdzie to ekran Workbencha). Przykîady: Auster PS=DOPUS.1 (otwiera okno na ekranie Directory Opusa) Auster PS=DM (otwiera okno na ekranie Disk Mastera 2) Auster PS=PowerPacker (otwiera okno na ekranie PowerPackera)

Dla Workbencha:

STD,DOCRLF,NOPREFS,PUBSCREEN - znaczenie identyczne jak dla CLI/Shell. Parametry naleûy wpisaê w oknie "Tool Types" ikony.

Nazwy parametrów nie rozróûniajâ maîych i duûych liter (w przeciwieïstwie do nazw ekranów ogólnodostëpnych, które muszâ byê podane dokîadnie tak jak wystëpujâ). Parametry podane przy uruchamianiu majâ priorytet nad parametrami zapisanymi w konfiguracji.

#### <span id="page-7-0"></span>**1.14 Menu**

Informacja... - podaje informacje o programie. Zapisz ustawienia - zapisuje aktualne ustawienia tzn. stronë kodowâ, czy aktywne sâ: zamiana koïca lini i konwersja wielu plików, oraz nazwë ekranu, na którym Auster otworzyî okno. Ustawienia sâ zapisywane w pliku S:Auster.config. Do zobaczenia - wyjôcie z programu.

# <span id="page-7-1"></span>**1.15 Bîëdy w programie**

Jak na razie to nie zauwaûyîem ûadnych.

# <span id="page-7-2"></span>**1.16 Od autora**

Auster jest pomyôlany jako uzupeînienie innego mojego programu - PLCC, który jest bardziej uniwersalnym programem. Byê moûe, w przyszîoôci PLCC i Auster bëdâ stanowiîy jeden program. Podobieïstwo Auster do PLCC jest nieprzypadkowe, Auster jest napisany na bazie PLCC. Jeôli zauwaûyîeô bîëdy, masz propozycje ulepszeï, pragniesz podzieliê sië wraûeniami, napisz do mnie.

> Wojciech Wypart ul. Lenartowicza 72/54 41-219 Sosnowiec